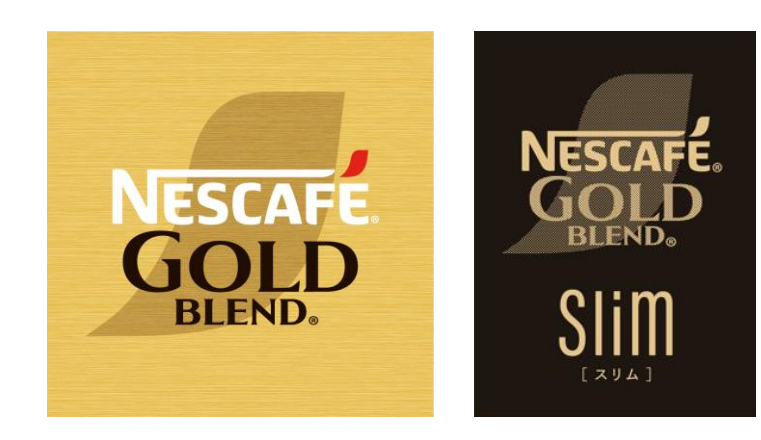

# **ネスカフェ ゴールドブレンド バリスタ Slim[スリム]** (SPM9640/HPM9640)

**・オーナー登録**

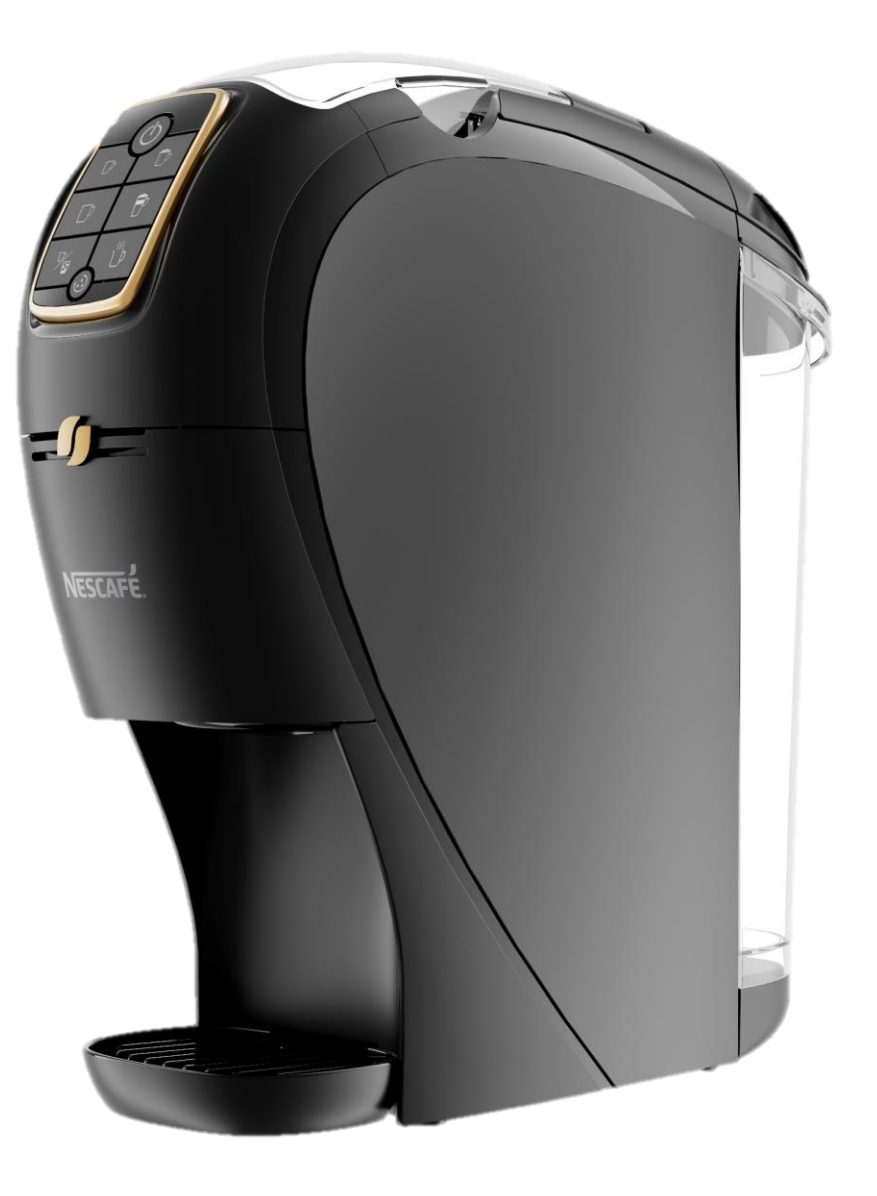

### **「バリスタ Slim[スリム]」と「ネスカフェ アプリ」をつなげましょう** 3

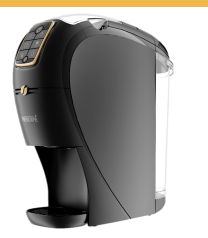

### **「ネスカフェ アプリ」の画面の案内に沿って初期設定を進めます**

#### **マシンを選択 ネスレ会員ログイン 「バリスタ W」を検索・選択 検索完了**

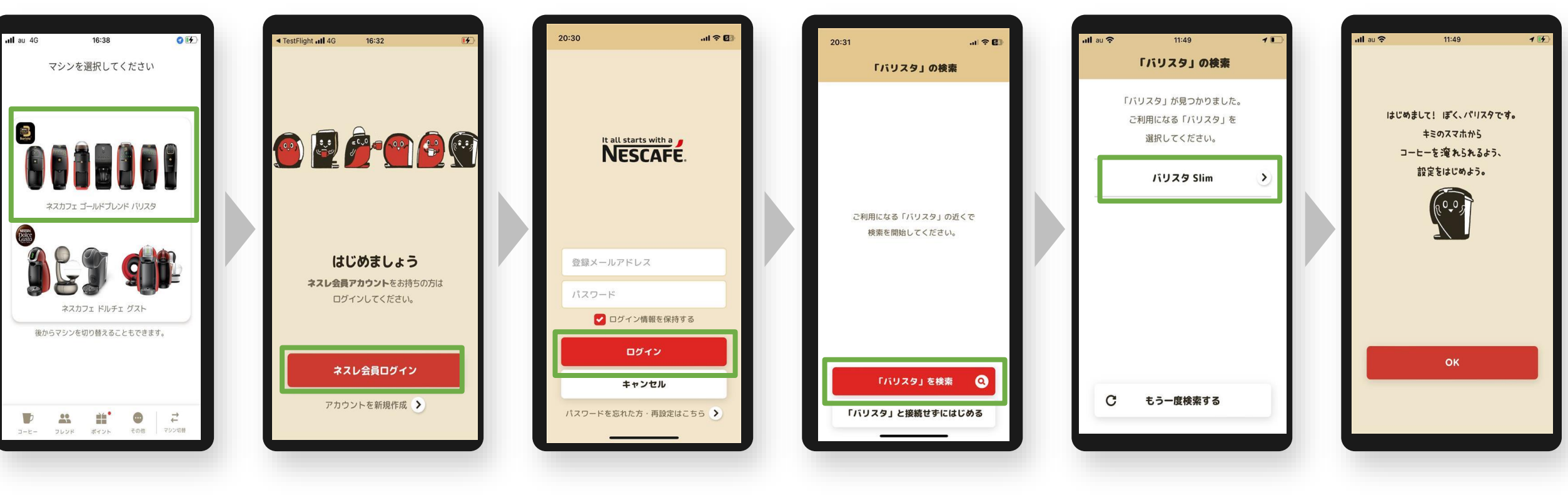

**マシン選択 アプリ ログイン マシン検索**

# **「バリスタ Slim[スリム] 」と「ネスカフェ アプリ」をつなげましょう** 4

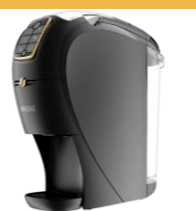

### **「ネスカフェ アプリ」の画面の案内に沿って初期設定を進めます**

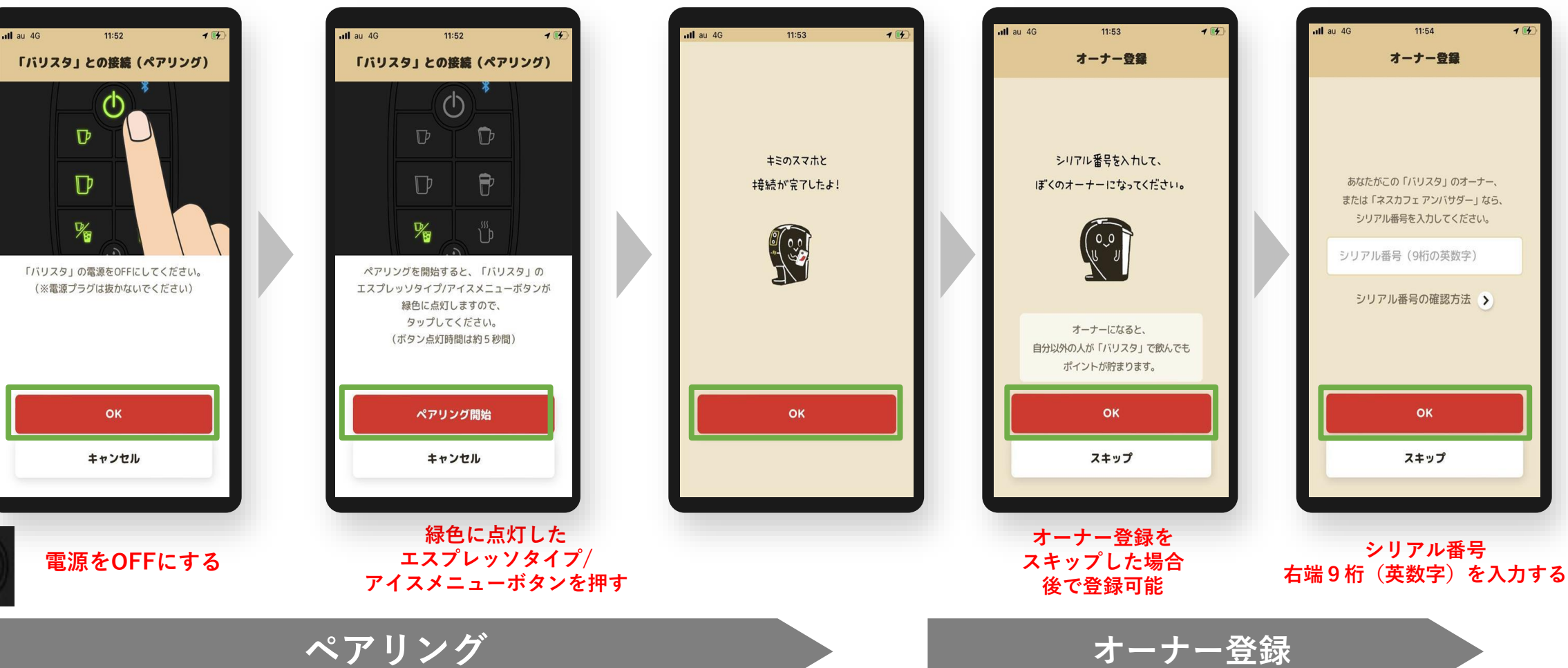

**マシンと接続(ペアリング) 接続完了 オーナー登録(シリアル番号の入力)**

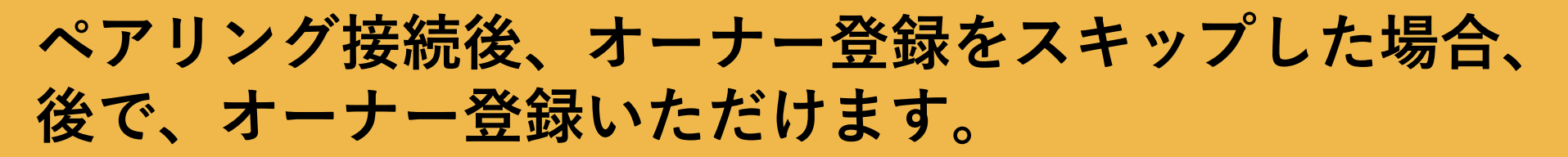

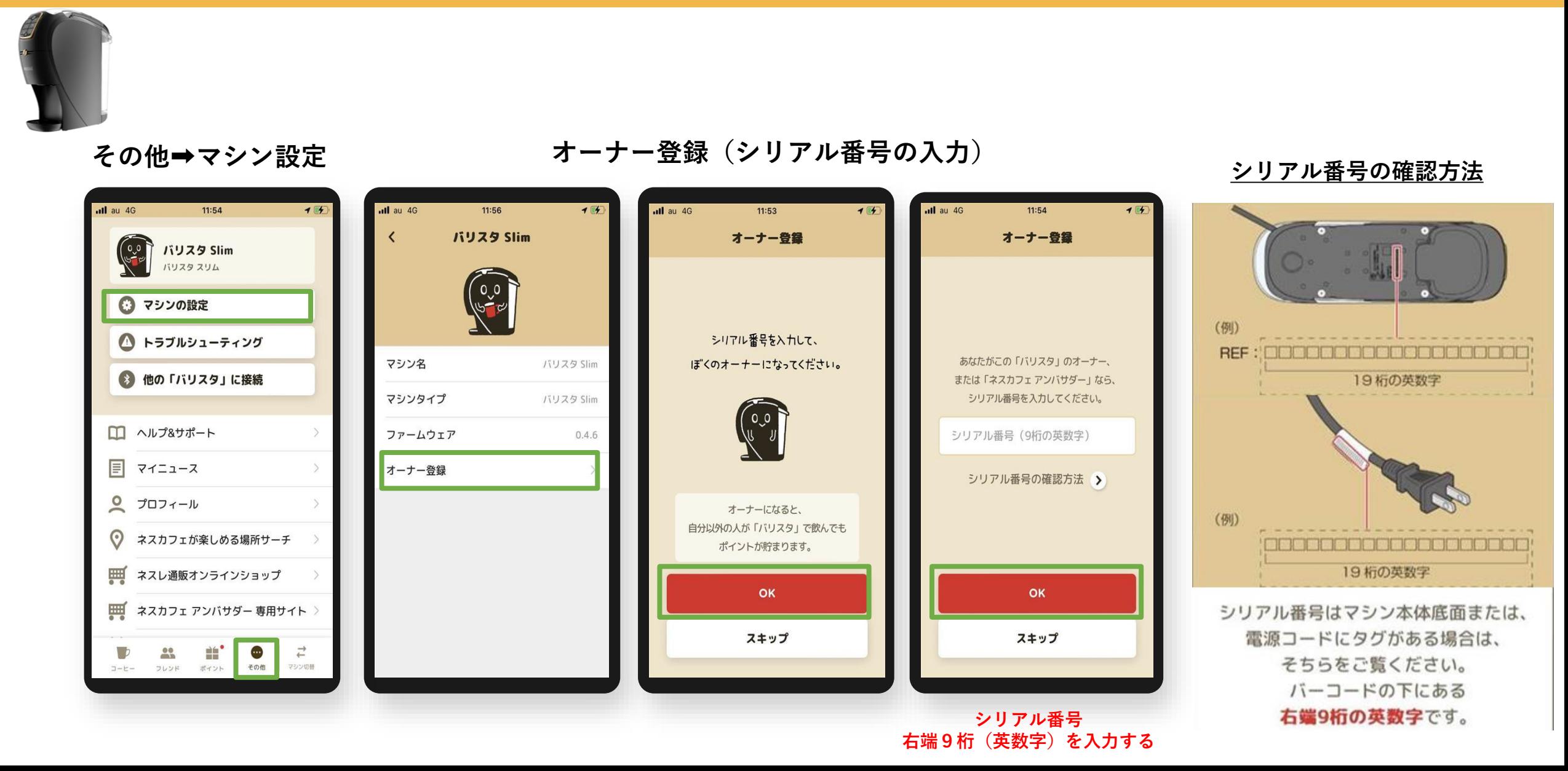